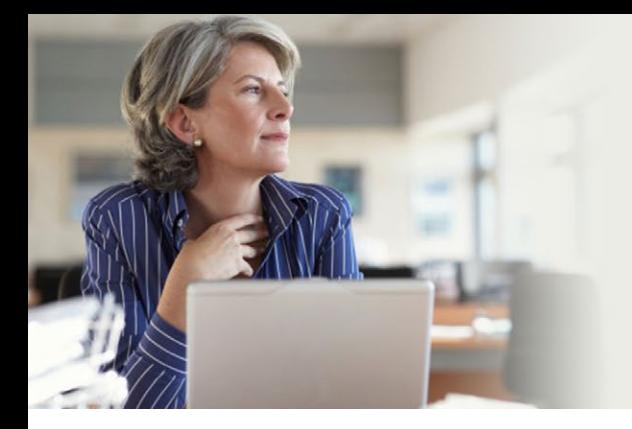

What's new at *nexis.com*®, plus searching strategies to help "power users" solve the information issues their businesses face.

Q 4 2 0 1 3 LexisNexis<sup>®</sup> Corporate Information Professional Update

#### Lexis® Diligence: now reach farther and deeper

[Compile more sources](#page-1-0)—like Experian commercial credit data and risk scores and Google Maps™—plus get more searching, coding and report-building options

#### New CourtLink® look—and improved court Info tab

[Check out](#page-4-0) the new interface plus the new tab that keeps you updated on state and local coverage.

# Compare SEC filings side by side with the Knowledge Mosaic® Redline Tool

Minor revisions to SEC filings can speak volumes. Now you can detect even [slight changes](http://www.lexisnexis.com/documents/pdf/20131025034059_large.pdf), deletions and additions to 10-Ks, 8-Ks and Risk Factors language. And [check out the video](http://www.youtube.com/watch?v=KT3mr8gmuKg).

## New Knowledge Mosaic Reference Retriever finds information incorporated in SEC filings "by reference"

At last … here's relief for one of the biggest headaches suffered by SEC filings researchers: filings or [exhibits incorporated by reference](http://www.lexisnexis.com/documents/pdf/20131025033647_large.pdf). View the Knowledge Mosaic [tutorial](http://www.youtube.com/watch?v=tJGK3-qVNYM).

#### New LexisNexis® News & Business Sources

Get a [list of sources added in October](http://www.lexisnexis.com/documents/pdf/20131101114932_large.pdf). Also check additions from over the past year at the new [Corporate InfoPro](http://app.e.lexisnexis.com/e/er?s=1360843575&lid=1495&elq=6135f959e3164ff89ae6a547fcd30b1a) site.

#### Popular Links

<u>Subscribe to the LexisNexis® Monthly Update</u> LexisNexis® Store [Subscribe to this newsletter](http://law.lexisnexis.com/infopro/register.aspx?return) [Additional InfoPro Resources](http://law.lexisnexis.com/infopro/Corporate-InfoPro-Resources) [Searchable Directory of Online Sources](http://w3.nexis.com/sources/) [Zimmerman's Research Guide](http://law.lexisnexis.com/infopro/zimmermans/)

#### Questions or Comments about Update?

Contact Managing Editor **[Barbara Byrd](mailto:barbara.byrd@lexisnexis.com)**. Article ideas are always welcome.

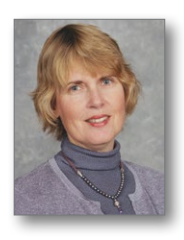

## DATA SECURITY REMINDER:

Your computer should be scanned regularly for Internet viruses that may attempt to steal passwords and other information. If your computer is infected, please have the virus removed, then change your password for our services. Also, please call us immediately at 800.543.6862 if anyone in your organization thinks a virus may have stolen passwords for our services.

# **LexisNexis**<sup>®</sup>

LexisNexis, Lexis*, nexis.com* and the Knowledge Burst logo are registered trademarks of Reed Elsevier Properties Inc., used under license. CourtLink and Knowledge Mosaic are registered trademarks of LexisNexis, a division

# <span id="page-1-0"></span>Lexis® Diligence now lets you reach farther—and deeper

The Lexis® Diligence research and report product can give you a more detailed view of people, companies—and the possible risks involved with doing business with them. Compiled from a broad spectrum of **sources chosen specifically** for due diligence, Lexis Diligence reduces due diligence research to a single search that helps you:

- Predict potential risks by understanding your target's financial vitals
- **Develop a profile** that goes well beyond financials, including breaking news, litigation history, sanctions, watch lists, public records and more
- Efficiently and effectively gather and share information with a customized report builder that lets you choose, prioritize and annotate intelligence before sharing with stakeholders

Now Lexis Diligence offers more research options:

## New! Predict potential risks with Experian commercial credit data and risk scores

With Experian commercial credit scores, you can better protect your organization by evaluating the financial solvency of customers, prospects, suppliers, business partners and other third parties.

You can determine which businesses and individuals have the highest chance of going out of business. You can even ascertain if potential customers will be able to pay their bills on time.

Experian commercial credit data and risk scores include score summaries. Add Experian commercial credit scores to Person Check or Company Check searches.

The Experian advantage: With more than 40 million U.S. companies in its databases, Experian<sup>®</sup> offers more coverage than other commercial credit score providers.

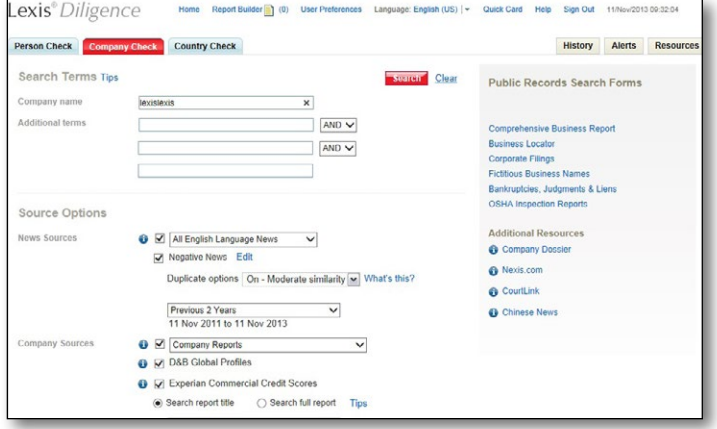

**A** HOME **PRINT** 

That comprehensive coverage also helps Experian specialize in intelligence for small and midsize companies. Plus Experian has no self-reported data, which can be inaccurate and biased.

*Ask your LexisNexis*® *representative about adding Experian commercial credit scores to your Lexis Diligence subscription.*

## New! Add Public Records documents to the report builder

With the Lexis Diligence Report Builder, you can save relevant documents from across different sources and create a custom due diligence report. Results are automatically categorized by the entity searched. You can reorder documents; just drag and drop. And notes can be added to summarize key points or next steps for other reviewers.

Now you can add Public Records results documents to your custom report. Download all information pertinent to your due diligence research in a single download. No need to manage separate files, manually merge or copy/paste text.

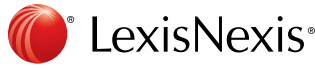

Also email Public Records documents! An email option has been added for delivery of public records from a specific results page.

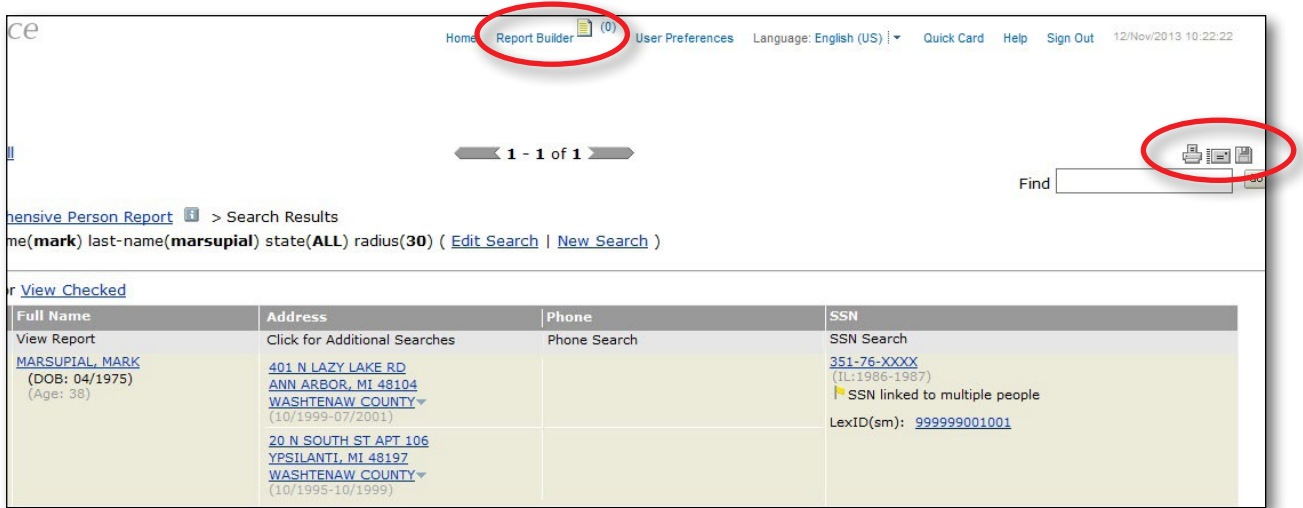

#### New! See company locations with Google Maps™

When a complete address is included within a document in Company Reports, D&B® Global Profiles and Experian Commercial Credit Scores, an icon displays beside that address. Click the map icon next to the address, and Google Maps opens in a new window.

This new option helps you understand the context of a company's location, e.g., see the size, the location in conjunction

to other important locations or transportation routes, get directions to the location, etc.

Even help identify possible fraud. For example, if a company claims to be a corporate headquarters, but Google Maps (particularly the satellite view) shows that the address is an empty lot, you may have reason to doubt the legitimacy of the entity.

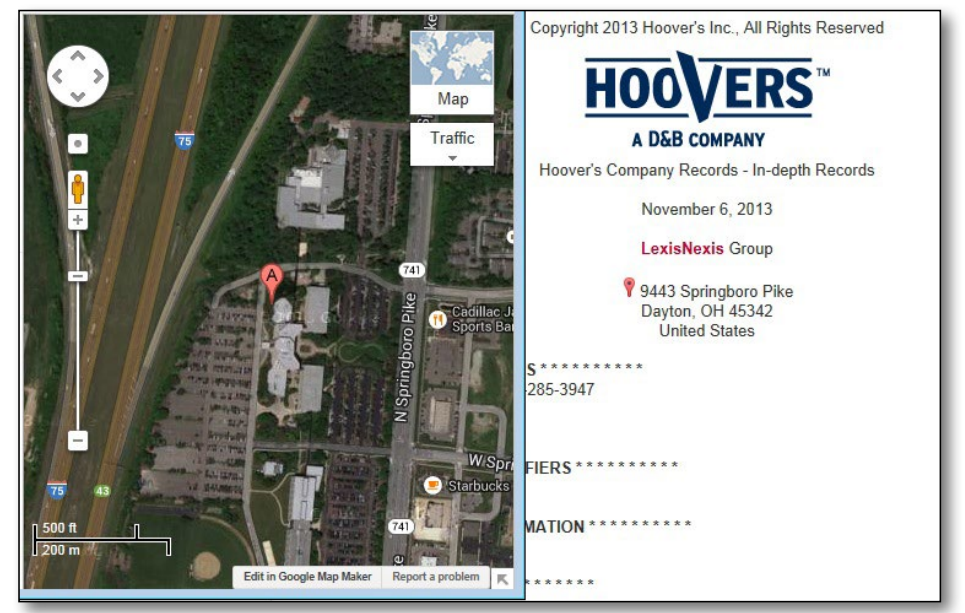

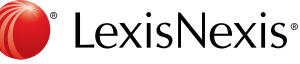

HOME **PRINT** 

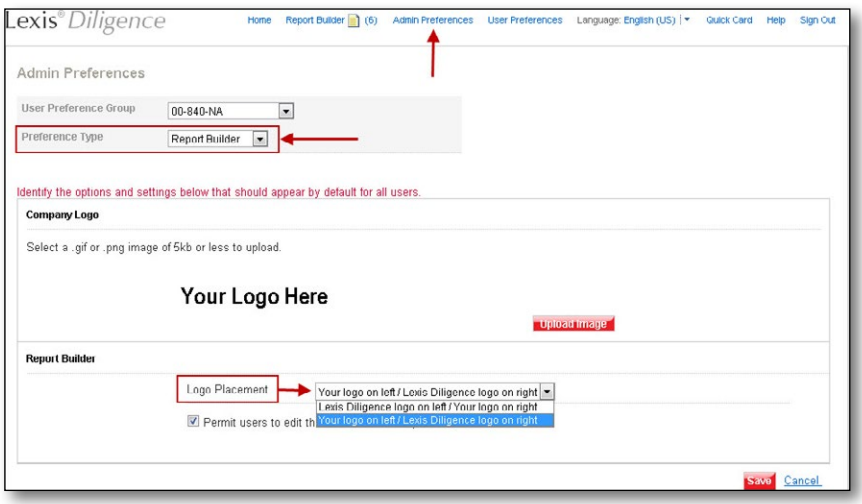

#### New! Add your logo to reports

By choosing the new Report Builder preference type within Admin Preferences, the administrator may upload a GIF or PNG image (maximum 5KB).

Select whether the logo displays to the left or right of the Lexis Diligence logo on deliveries. Plus your logo will display on the first page of any report for all users within your Lexis Diligence bill group.

#### New! Additional company reports option

Now you can refine your Lexis Diligence company reports search to exclude contact directories. Select this option to remove results that focus on a person within a company and not on the company itself. If you're not interested in the contact information, this option provides fewer and more relevant results.

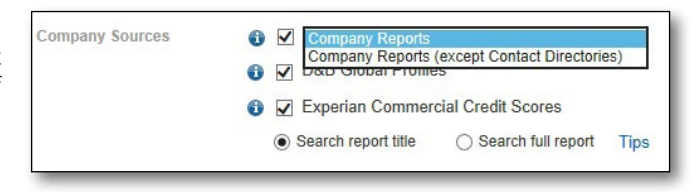

#### New! Alphabetical sort option for results

Sort buttons have been added to the top of the Narrow Your Results categories so you can sort alphabetically in addition to numerically (the default today). Alphabetical sorting can be especially useful after clicking the More link for any category, making it easier to spot an item by the first letter, such as locating a specific publication in a long list of sources.

#### New! Cost Code enhancements

Based on direct customer input, Cost Codes in Lexis Diligence have been enhanced, specifically:

- 1. Cost Codes entered via Person Check, Company Check, or Country Check will remain across searches, eliminating the need to reenter the same Cost Code multiple times. An entered Cost Code will "stick" until you change it or delete it.
- 2. Cost Codes can now be assigned to Public Records searches.
- 3. Select special characters will now be accepted in the Cost Code field. Allowable characters include: forward slash, hyphen, underscore, period and comma.
- 4. Lengthy, system-added "KYC Codes" will be removed from the Project ID/Cost Code field on customer invoices. Only useradded Cost Codes will display.

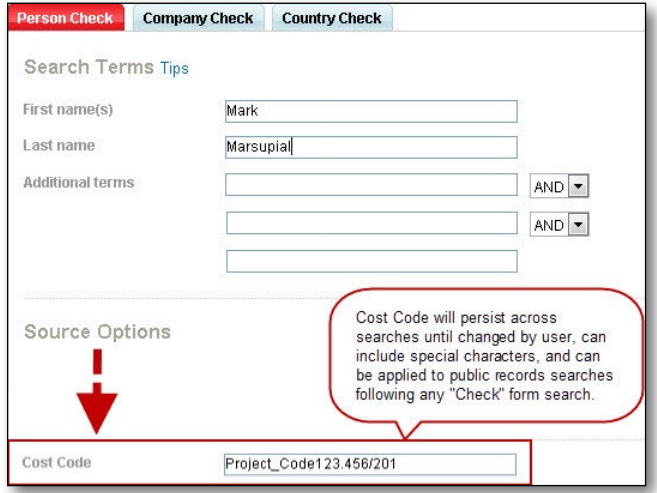

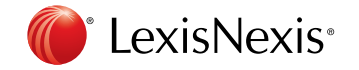

Download LexisNexis<sup>®</sup> Mobile Apps at www.lexisnexis.com/mobile

LexisNexis, Lexis, nexis.com and the Knowledge Burst logo are registered trademarks of Reed Elsevier Properties Inc., used under license. Experian is a registered trademark of Experian Information Solutions, Inc. Other pro or registered trademarks of their respective companies. © 2013 LexisNexis. All rights reserved. 158431 1213

# <span id="page-4-0"></span>New CourtLink® user interface includes an improved Court Info tab

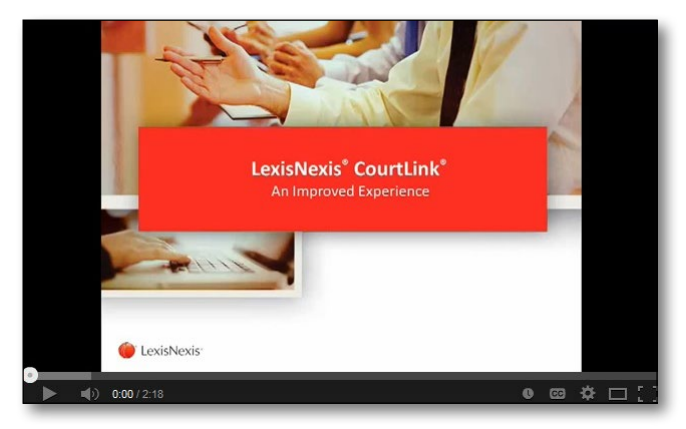

The new CourtLink® service interface that debuted this fall features a new look, and the research features you're familiar remain in the same locations so you can continue to navigate quickly and easily.

[Take a closer look via this short video](http://www.youtube.com/watch?v=TNuS5O6wAcQ). You can still search across more than 168 million federal and state court dockets and documents with **CourtLink Single Search**. You can monitor activity in existing cases with **CourtLink Tracks**. Order federal and state documents. Set a variety of **CourtLink Alerts**-even New Event Alerts for proceedings and document filings and Defense Counsel Alerts to track news cases for specific colleagues or competitors. Plus compile docket information

into **Strategic Profiles** of judges, opposing counsel, litigant and nature of suits

With so many options and such comprehensive coverage, you may need a closer look at what CourtLink features are available in what courts—and exactly what court coverage is provided.

#### New Court Info tab: Get details on what's available—practically any way you want it

With federal court coverage and approximately 1,139 state courts available, CourtLink now provides an easy way to check coverage and currentness details. *Even set alerts from this helpful tab*.

You have several search options when you choose the Court Info tab:

#### View Court Help Files

Select a state from Court Help Files pull-down list and click View Court Information. Get a court system overview and then get availability details by specific court—see case type and coverage, update frequency, how current the data is, etc. For example, for DeKalb County (GA) State Court, you'll see (at right):

#### Available Court Search

Create a chart of CourtLink capabilities. Print and customize it. *Set alerts directly from the chart*.

Select Federal Courts or a state from the **Court System** pull-down list. Then choose a **Court Type**. You can limit your search to specific CourtLink capabilities by using the checkboxes, e.g., view only runner or online courts. After making your selections, click View Availability.

**DeKalb County State Court** 

Case types & coverage:

- · Civil complete coverage at least from 1986.
- · Criminal complete coverage at least from 1987.
- · Traffic complete coverage at least from 1987.

Availability: 24 hours / day.

Update frequency: each business day.

· intra-day tracks available 2-3 times a day.

Data currency: through last business day. Data archive policy: none.

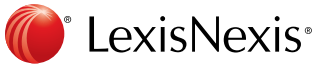

For example, select *California* from the Court System list and *Superior Courts* from the Court Type List.

Your chart:

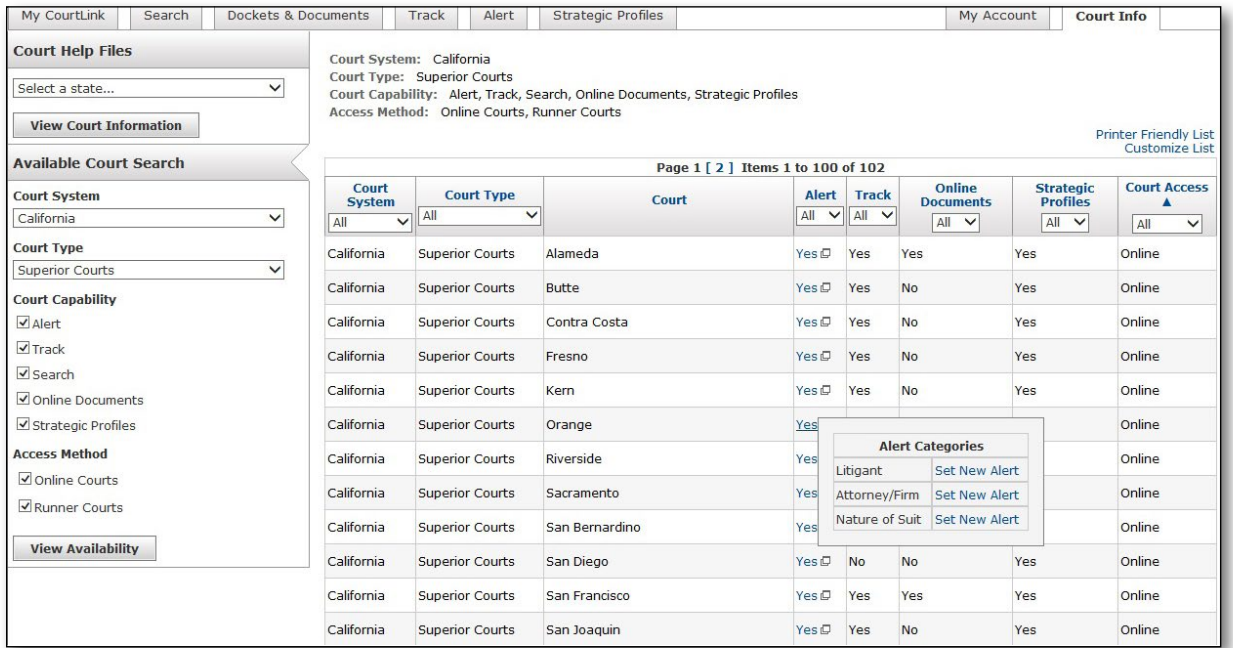

Use the column links to refine and sort your chart. For example, to filter out runner courts, select Online from the pull-down list under **Court Access**. Or use the Court Access column link to sort the runner courts to the bottom of the chart.

Click a Yes link in the Alert column and open an Alert Categories box where you can choose to Set a New Alert. Just click the link and move directly to the Alert Set-Up screen.

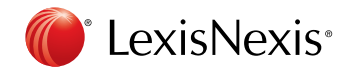

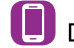

Download LexisNexis® Mobile Apps at www.lexisnexis.com/mobile